## **CARA MENJALANKAN PROGRAM**

## **Cara menjalankan program dalam Server Local:**

1. pastikan server local telah aktif untuk apache dan juga php.

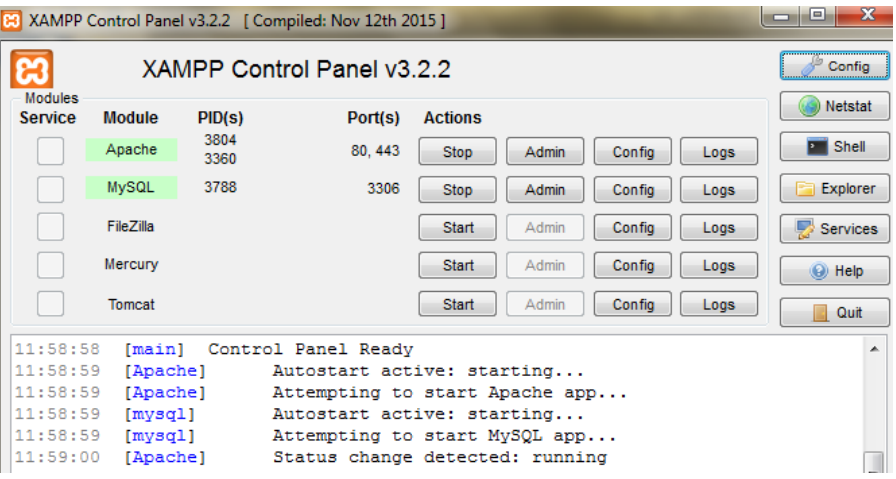

2. Buat sebuah database paketwisata, kemudian lakukan import dari database mysql yang ada yaitu paketwisata.sql

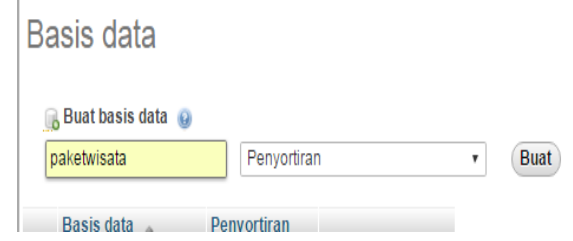

## 3. Copy source code ke dalam htdocs.

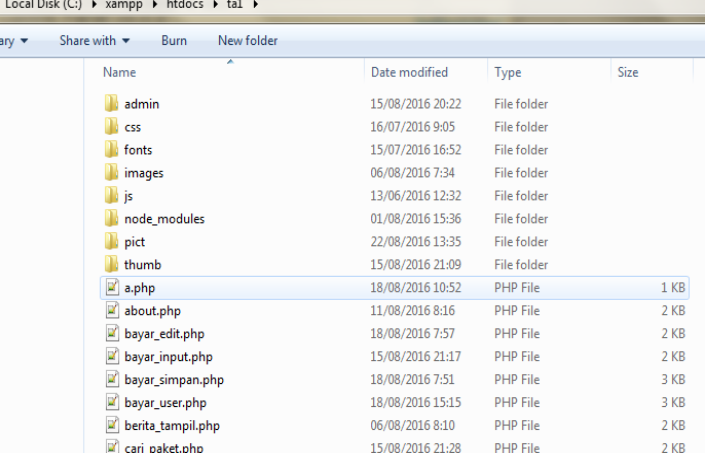

4. Buka localhost/ta1/index.php untuk melakukan akses sebagai pemesan / user tanpa login.

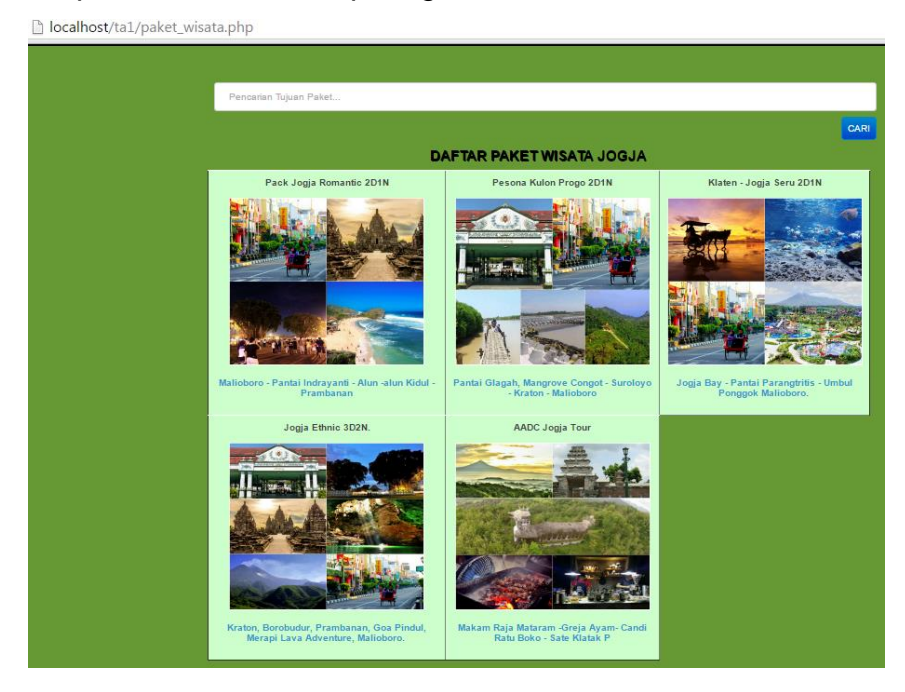

5. Lakukan pemesanan pada menu paket wisata, lihat detail pesan dan kemudian lakukan inputan data pesan.

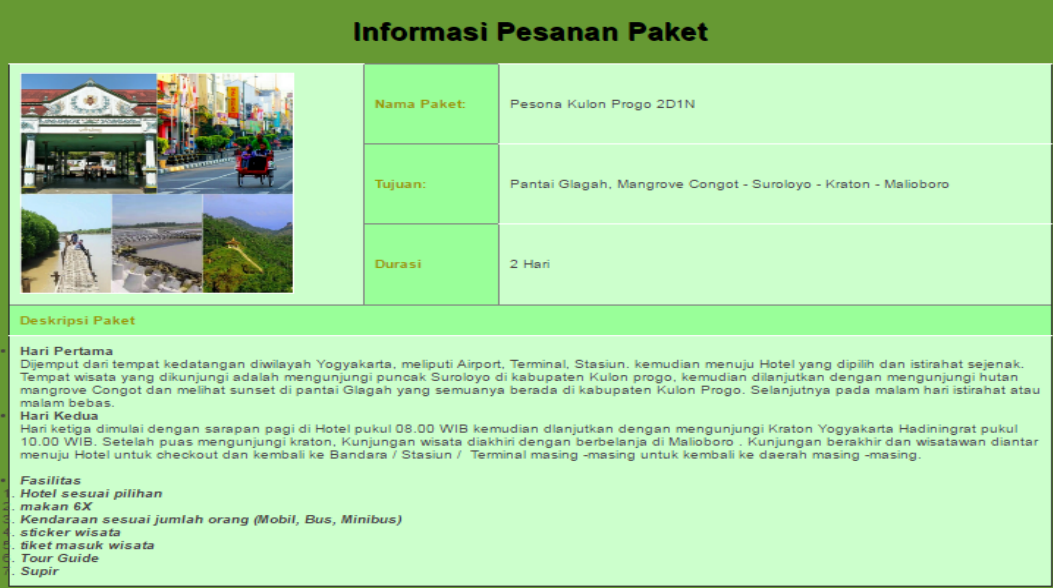

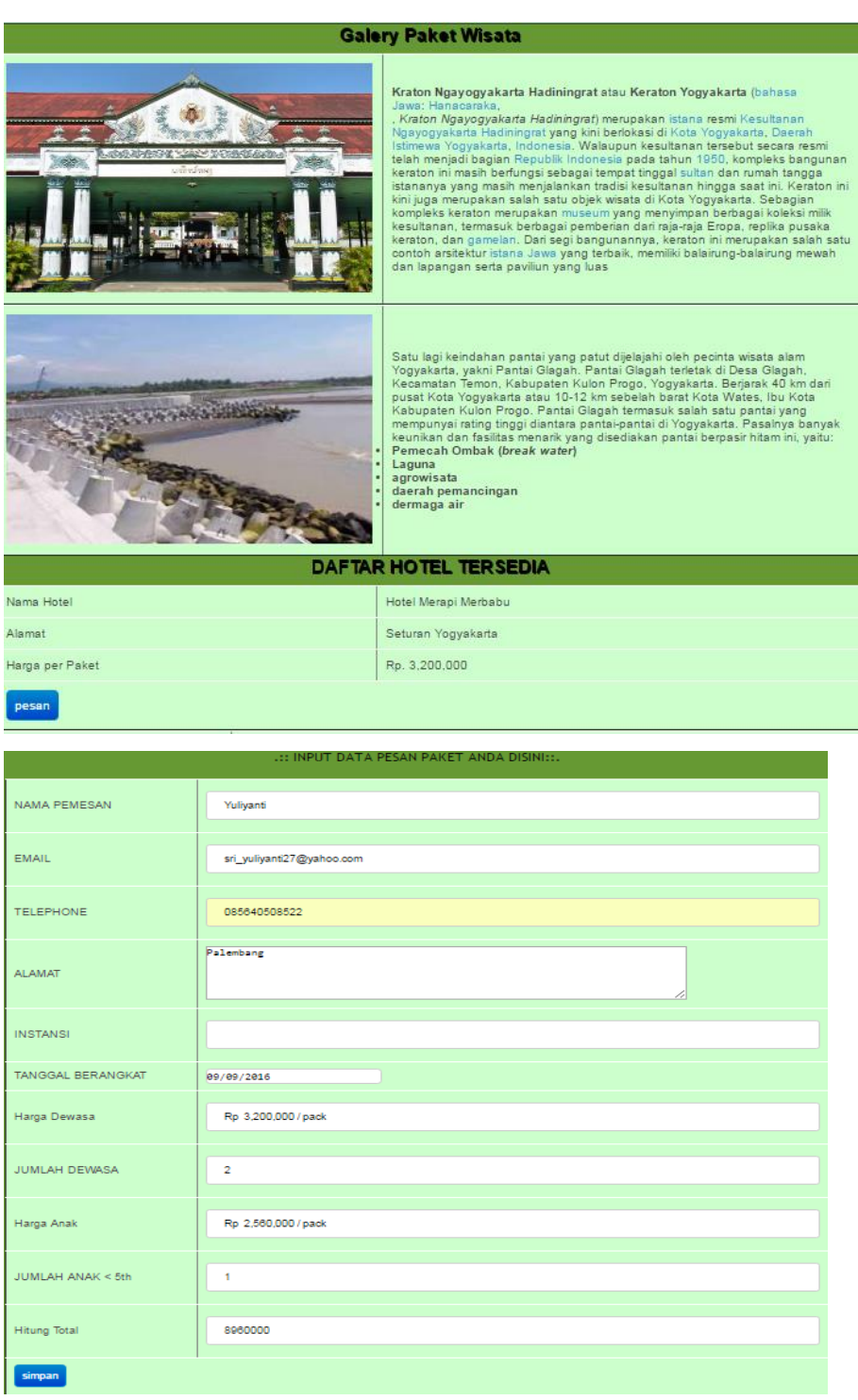

6. Melakukan proses pembayaran dengan melalui menu cek\_pesan terlebih dahulu.

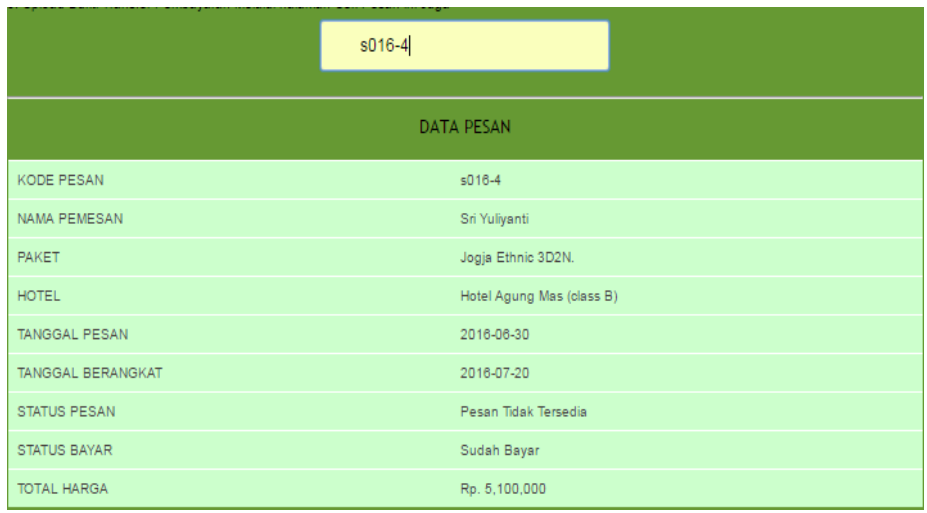

7. Melakukan upload data pembayaran kemudian mendapatkan bukti bayar yang bisa dicetak.

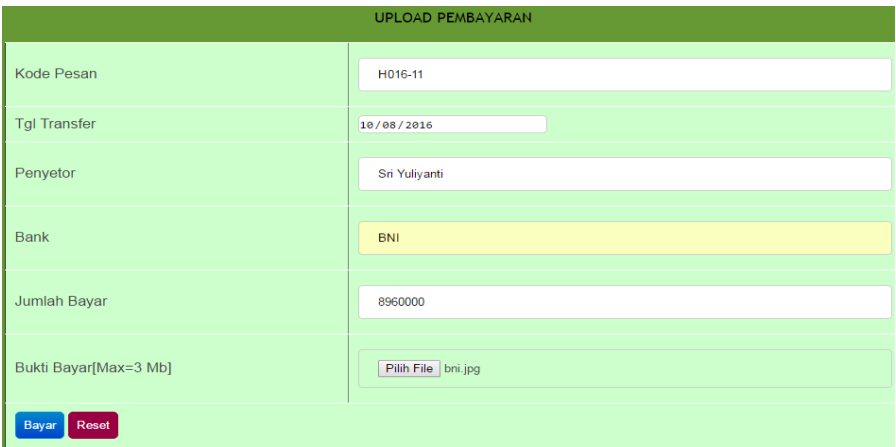

8. Untuk akses sebagai seorang admin dilakukan dengan melakukan login pada localhost/ta1/admin/login.php kemudian dengan menggunakan username admin dan password 123 maka akan login sebagai seorang admin.

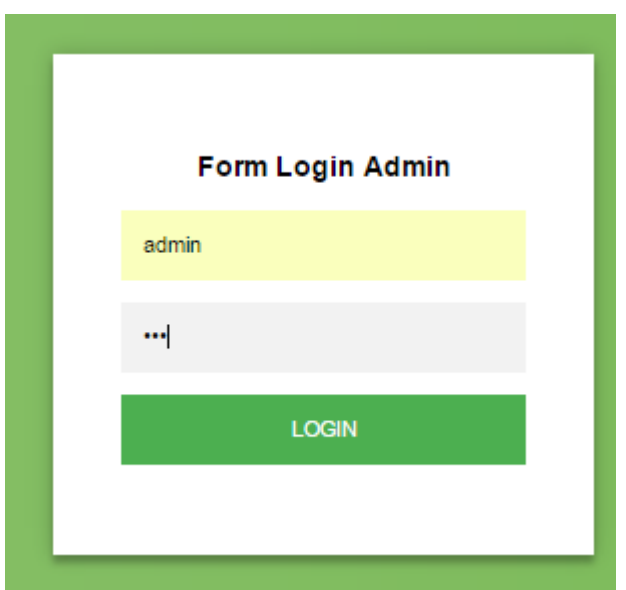

9. Seorang admin dapat melakukan seluruh proses CRUD pada tabel berita, hotel, paket, det\_paket, galery, pesan dan pembayaran.

Daftar Hotel

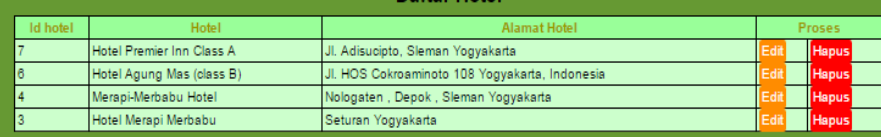

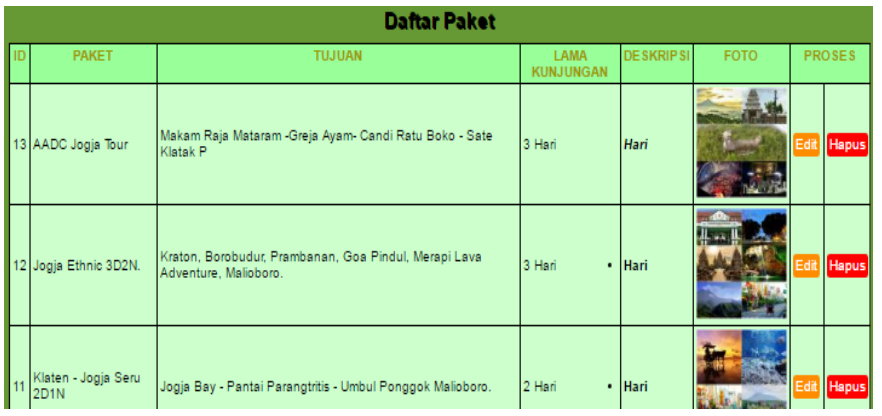

10.Admin adalah user yang bertanggungjawab pada proses transaksi pemesanan.

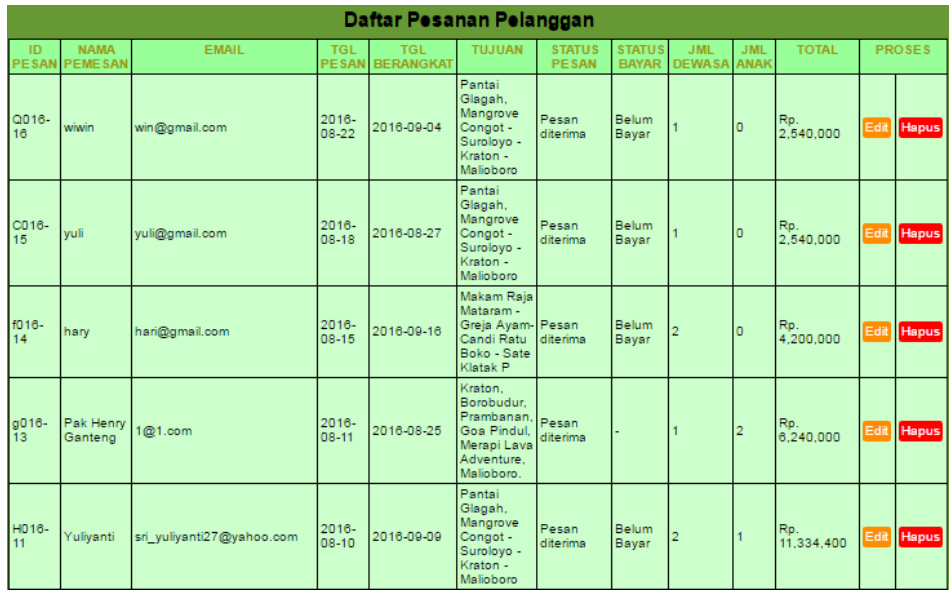

11.Admin melakukan edit status pesan pada menu pesan, dengan status terlaksana, diterima, ditolak dan expired. Admin juga melakukan update status bayar yaitu sudah bayar, belum bayar dan pembayaran tidak valid melalui menu pembayaran.

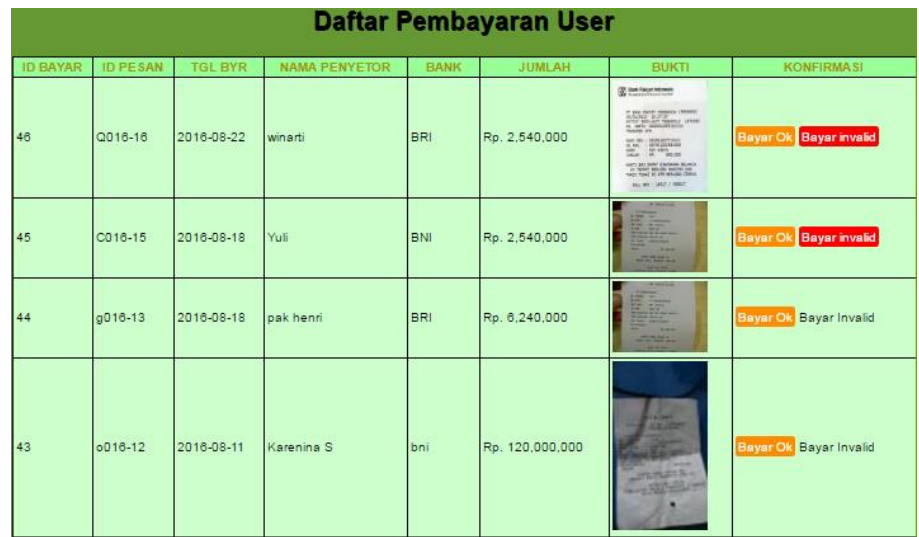

12.Login sebagai manajer dengan menggunakan username manajer dan password manajer. User ini mempunyai akses untuk melihat laporan pemesanan per periode, laporan pemesanan per nomor pesan, dan laporan per bulan , per tahun dan perhari.

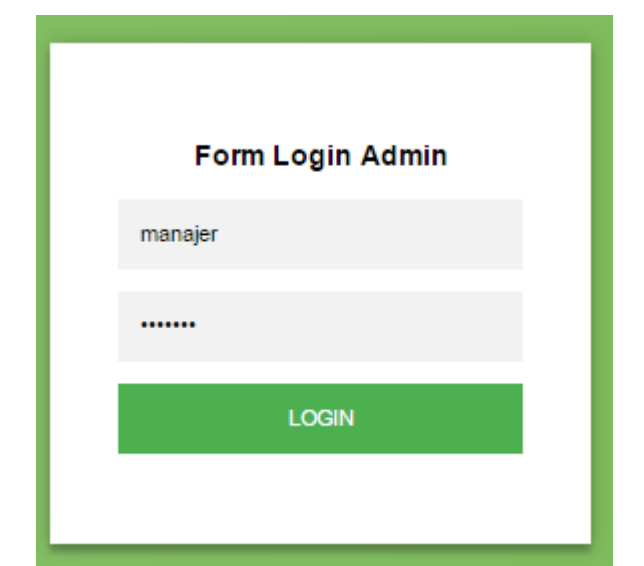

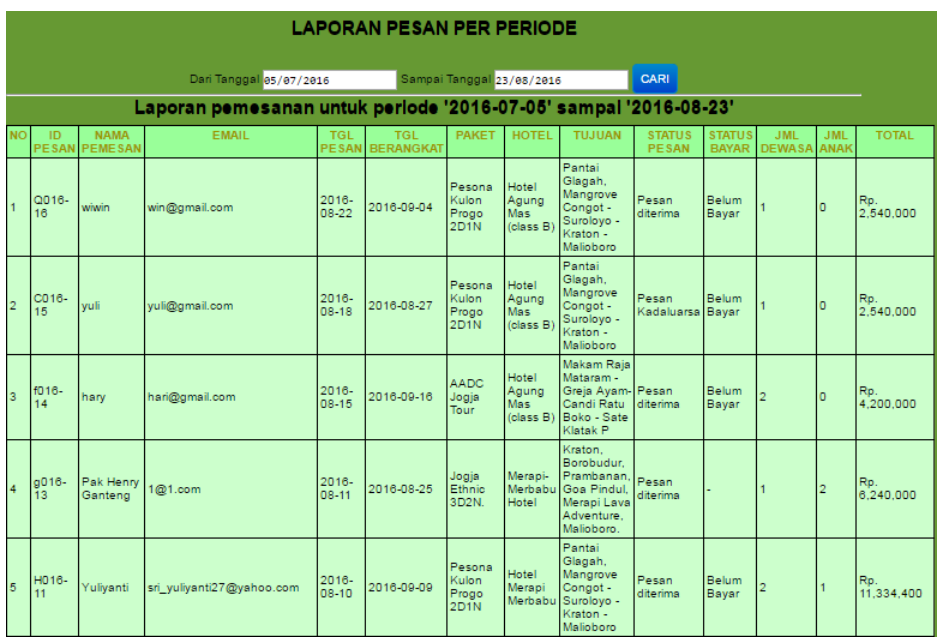

- 13.Manajer dapat melihat laporan pemesanan dan pembayaran per bulan tahun ataupun per nomor pesan.
- 14.Logout

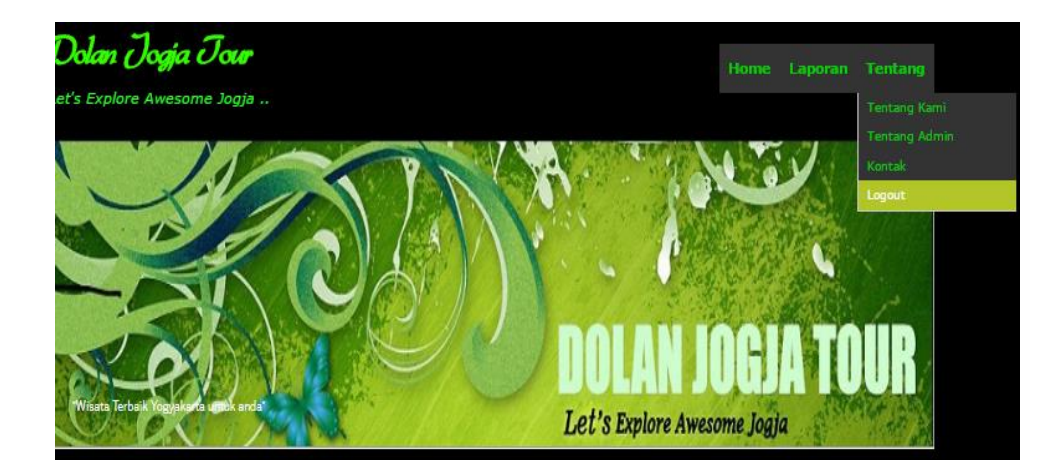